# フィルム写真のための プリント技法シミュレーションシステム

田中洸平 $1$  寺田 努 $1,2$  塚本昌彦 $1$ 

概要:近年,カメラユーザにとって「写真」とはデジタル写真が主流であるが,フィルム写真にはデジタル 写真では得られない粒状感や色味があり,またフィルムや印画紙の消費による作るという意識は魅力的な 写真を生み出す.フィルム写真はプリント方法によってさまざまな表現ができ、写真の良さや意図するも のが変わる.しかし,暗室で行われるプリントの作成は,露光段階では写真の仕上がりを見ることはでき ず,現像後に初めて写真が見えるため,初心者にとって難しく,慣れるまでに時間がかかる.そこで本研究 では,露光段階で写真の仕上がりをシミュレートしユーザに提示するシステムを提案し,初心者のプリン ト技術向上を目的とする.評価実験では,ユーザのプリント技法に関する理解が深まることが示唆された.

キーワード:写真,プリント,シミュレーション,暗室

# **1.** はじめに

1888年, Eastman Kodak 社がフィルムカメラを発売し て以降,フィルムカメラは一般大衆にも普及し長期にわ たって利用されてきた.その後,1935 年にはカラーフィ ルムも登場し、フィルム写真技術の発達は加速した [1,2]. 1994 年にカシオが民生用デジタルカメラ QV-10 [3] を発売 して以降,デジタルカメラの生産が増え,カメラはフィル ムからデジタルへと移行し,フィルム関連の事業は縮小さ れてきた [4].しかし,フィルム写真にはデジタル写真で は得られない粒状感や色味があり,またフィルムや印画紙 の消費による作るという意識は魅力ある写真を生み出すこ とから,デジタルカメラはフィルムカメラに代わるもので はないため,フィルム写真の文化を継承し,フィルムを使 い続けることは重要なことである.

以降では,カラーフィルム写真に比べて容易で自家現像, プリントが可能な白黒フィルム写真に限定して話を進める. フィルム写真の制作工程には,撮影,フィルムの現像,プリ ントの作成がある.撮影では,感光剤の塗布されたフィル ムに光を当てて目に見えない像(潜像)をフィルムに記憶 させる.フィルムの現像では,潜像を目に見える像にした フィルムを作成する.プリントの作成では,フィルムの像 を大きくして白黒反転した,普段目にする写真を作る.写

<sup>1</sup> 神戸大学大学院工学研究科 Graduate School of Engineering, Kobe University 科学技術振興機構さきがけ Japan Science and Technology Agency, PRESTO

the composer's score, and the print the performance(ネ ガは楽譜であり,プリントは演奏のようなもの)」[5] と発 言したように,プリントの作成は単にフィルムの白黒反転 を行うことではなく,プリントの作成方法によって写真の 良さや意図するものが変わる.

真家の Ansel Adams が「The negative is the equivalent of

プリントの作成には,露光と現像,停止,定着,水洗と いう過程があり,暗室内で行う. 露光では引き伸ばし機を 用いて、印画紙に光を当てフィルムの像を焼き付ける. 印 画紙は表面に感光剤を塗布したプリント用紙で,引き伸ば し機はフィルムを印画紙に投影するための機械である. 印 画紙上の露光された箇所には潜像が生成される.現像では 現像液を用いて潜像を見える像になる. 露光量が多い箇所 ほど黒くなり,フィルムの明暗を反転したポジの写真がで きる.停止では停止液を用いて現像の進行を止める. 定着 では定着液を用いて感光剤を取り除く.最後に,水洗では 印画紙から薬品を洗い流す.

プリントの作成の中でも特に露光工程の問題点として, 写真の仕上がりが現像工程に進むまでわからない点が挙げ られる.そのため初心者は適切な露光時間を見つけるまで に時間がかかる.また,引き伸ばしレンズとフィルムの間 にフィルタを入れることによってコントラストを変化で きる多階調印画紙がよく用いられるが,コントラストの変 化による仕上がりの印象の変化も想像が困難である.さら に,手や紙などで投影光を遮り画面の一部の露光時間を調 節して濃度に変化を付ける焼き込みや覆い焼き [6] という

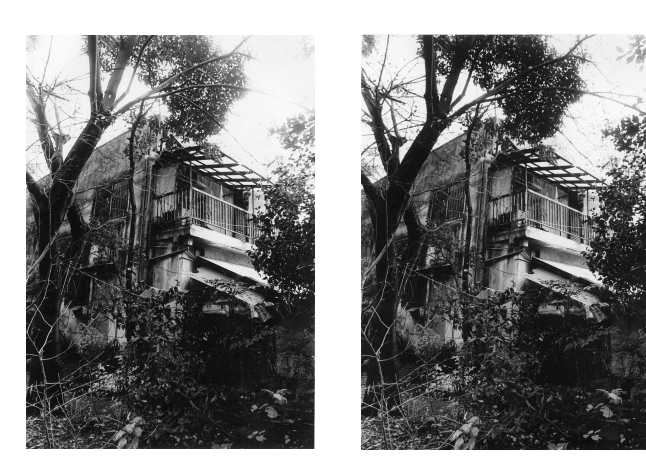

(a) 焼き込み前 (b) 焼き込み後 図 **1** 焼き込みでの変化

手法は、露光工程で必須であるが、それらを使いこなすこ とも困難である. 例として、図1に焼き込みによる変化を 示す. 図 1(a) は写真上部が白く飛んでいて締まりがない プリントであるが,図 1(b) では写真上部だけ露光時間を増 やす焼き込みを行うことで全体的に締まりのある写真に仕 上がっている. 初心者はこれらのプリント技法に慣れるま でにフィルム写真技術の習得を挫折することもある.その うえ近年は印画紙などの写真用品の値段が高騰しており, 多くの失敗を経験するためにはコストがかかることからも プリント技法の習得は初心者にとってハードルが高い.

そこで本研究では、露光の段階で現像後の印画紙の仕上 がりをシミュレーションし露光作業中のユーザに提示する ことで,印画紙を消費することなくユーザのプリント技法 習得を支援するシステムを提案する. 本論文では,提案シ ステムのプロトタイプを実装し,評価実験として,システ ムのフィルム写真再現性を評価する実験と,システムによ るプリント技術の向上を確認する実験を行った.

本論文は以下のように構成されている.2 章で関連研究 について述べ,3 章では提案システムの設計について述べ る. さらに, 4 章でシステムの実装について説明し, 5 章 で評価実験と考察を行い,最後に 6 章でまとめを行う.

# **2.** 関連研究

#### **2.1** フィルム写真のデジタルでのシミュレーション

フィルム写真の色味や粒状感を再現する階調再現の研究 は数多く行われている. 犬井らの研究 [8] では、フレア曲 線,ネガティブフィルムおよび印画紙の写真特性曲線に対 する数式モデルを設定し,これに用いられるパラメータを 実験値より求め,特性曲線の再現を行った.シャドウ部に おいては誤差があったが,ハイライト部および中間調部で は良好な近似を示した. Geigel らの研究 [9] では, 露光量 と濃度の関係を表す特性曲線,分光感度曲線,解像力,粒状 感の実験データに基づいてカラー画像から白黒フィルム写 真を生成するシミュレーションモデルを提案している. こ

の研究は,フィルムシミュレーションの基礎となる研究で あり、多くの階調再現の研究で参考にされている. Geigel らの研究で提案された特性曲線や分光感度曲線を用いたシ ミュレーションモデルを実装した Echevarria らの研究 [10] では,湿板写真の作成過程をデジタルでシミュレーション したアプリケーションを作成している. 本研究では、犬井 らの数学モデルを採用し, Geigel らのシミュレーションモ デルを参考にした.

現在,カラーフィルムや白黒フィルムの表現をデジタル 写真で再現できるフィルムシミュレーションソフトやフィ ルムシミュレータが搭載されたカメラが多く存在し,フィ ルム写真の表現を引き継いでいる.フィルムシミュレー タはフィルムの測定データを用いて,フィルム写真の色 味や粒状感を再現する.Ishibashi らの研究 [11] や南の研 究 [12] では,彩度や調子の異なるさまざまなフィルムを シミュレートしている.また,富士フイルムのデジタルカ メラ X シリーズ [13] では, PROVIA, ASITIA, VELVIA といったフィルムを再現できるフィルムシミュレータが搭 載されている.フィルムシミュレーションソフトのひとつ に DxO FilmPack [7] がある. これは, DxO 社独自のキャ リブレーションプロセスによって,フィルム写真のスタイ ルや色調,粒状感を再現できるソフトである.武末らの研 究 [14] では,統計的なデータから現像後のフィルムの濃 度を再現するのではなく、PC上の仮想フィルムに対して 化学シミュレーションを用いてフィルムへの露光,現像を 行うことで,フィルム写真のもつ粒状感などといった魅力 を再現した. また,工藤らの研究 [15] では,スタジオ内 の光環境と撮影者のカメラ操作を仮想空間内に反映し、仮 想空間上の像を得る写真撮影シミュレータを設計・構築し た. この研究では、撮影, 現像, 印画紙へのプリントまで のフィルム写真の一連の流れをシミュレーションで再現し た.これらの研究では,フィルム写真を擬似的に体験でき るが,出力がデジタルデータまたはインクジェット出力で あり、銀粒子で構成されるフィルム写真とは異なる. その ため,フィルム写真とは隔たりがあり,フィルム写真のプ リント技術とは関連のないものである。そこで、本研究で はフィルム写真のプリントを支援することを目的とした.

#### **2.2** 直観的な画像編集に関する研究

直観的な画像編集に関する研究は数多く行われている. 河原塚らの研究 [16] では,スクリーンに赤外光を発する デバイスを用いて焼き込みや覆い焼きのアナロジを用いた 画像処理が直観的に行えるシステムを提案している.この システムは、赤外線 LED を用いた操作光源によって、ス クリーン上にプロジェクタで投影された画像に赤外光を 当て,その状況を CCD カメラで取得することで,画像に フィルタ処理を行う.ユーザは特別なジェスチャーなどを 行うことなく,直観的に領域指定と強度指定を行うことが 図 **2** 通常の露光作業

投影面

図 **3** システム構成図

できる.この研究は,暗室でのプリント技法をアナロジと して取り入れた画像編集システムである. 本研究は,実際 の暗室での作業に近いシミュレーションを用いた練習によ りユーザのプリント技術向上を促し,ユーザが暗室でのプ リント作業が円滑に行えるようにするシステムを目指す.

# **3.** 設計

本章では提案するプリント技法シミュレーションシステ ムについて述べる.通常のプリント作業では図 2 に示す引 き伸ばし機で投影面上に設置した印画紙にフィルムのネガ の像を投影しプリントを行う.

露光時は投影されたネガの像が見えるが,ネガを白黒反 転させたポジのプリントは露光,現像後まで見ることはで きない. 提案システムの構成を図 3 に示す. システムでは 露光の段階で現像後の印画紙の仕上がりをリアルタイムで シミュレーションしユーザに提示することでプリント技術 向上を促す.そのために,焼き込みと覆い焼きの認識と, 印画紙への露光量と印画紙の濃度の関係示す特性曲線を用 いたシミュレーションを行う.焼き込みと覆い焼きの認識 を行うために引き伸ばし機の横に設置したウェブカメラで 投影面を撮影して PC で画像処理を行う. PC はユーザか ら見える位置に設置する.

通常のプリント作業では,露光を行う前に,照度を決め る引き伸ばしレンズの絞り値とコントラストを決めるフィ ルタを選択する. システムでは、加えて引き伸ばしレンズ の絞り値とフィルタの号数を入力する.また用いるフィル ムはあらかじめ市販のフィルムスキャナを用いてスキャン し,システムに読み込ませ,引き伸ばし機に同じフィルム を設置する.

システムの処理の流れを図4に示す。まずウェブカメラ の映像 (図 5(a)) 内から投影面のみをトリミングして台形 補正を行い,垂直線上からの映像と同等の映像を取得する. なお補正した映像を以降「投影面映像 (図 5(b))」と呼ぶ. 次に,投影面映像の各ピクセルの明度の平均値を計算し一 定の閾値を超えている場合, 露光していると判定する. そ して露光していると判断された場合,次の処理である露光 箇所の認識に移る.露光作業では,画面全体に露光させる ベース露光と,部分的に露光させる焼き込みと覆い焼きが 行われる.よって,投影面上の露光時間は箇所により異な

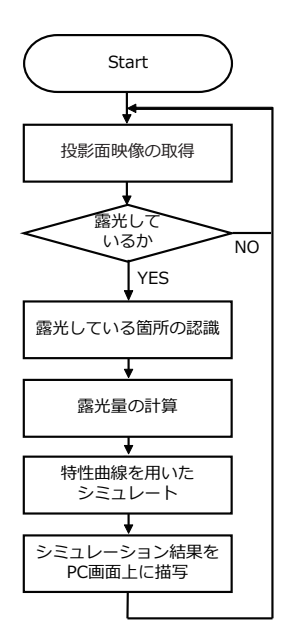

図 **4** システムの処理の流れ

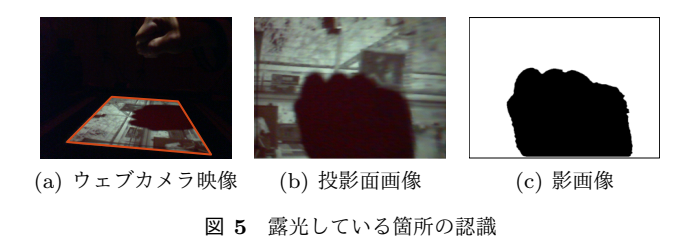

り,箇所ごとに計測する必要がある. そこで,投影面映像 (図 5(b)) に一定の閾値で 2 値化処理を行うことで,焼き込 みや覆い焼きによる影がある箇所は黒く,フィルムが投影 されて露光している箇所は白くなる影映像 (図 5(c)) が取 得できるので、投影面映像上の露光箇所を認識できる. 露 光された箇所では露光時間を加算する処理を行う. 次に, 投影面映像の各画素での露光量を計算する. 図 6 に示すよ うに,投影されたフィルムの照度 (図 6(a)) と投影時間 (図 6(b)) を乗算し印画紙に対する露光量 (図 6(c)) を計算する. 図 6(c) は, 白ほど露光量が多いことを示す. 照度は, ネガ フィルムをスキャンした画像と引き伸ばしレンズの絞り値 から計算する.次に、富士フイルムが公開しているフィル タごとの露光量と現像後の印画紙の濃度の特性曲線 [17] を 犬井らの研究 [8] の式,

$$
D = \frac{D_m - D_f}{1 + (sE)^{-a}} + D_f
$$

を用いて近似する.ここで,D は濃度,Eは露光量,D*<sup>m</sup>* は 最大濃度,D*<sup>f</sup>* は最小濃度,s は感度因子,a は階調度因子 である.特性曲線を読み取った数値よりパラメータを設定 し近似した特性曲線を用いて,印画紙の現像後の濃度のシ ミュレーションを行う.最後に,PC 画面上にシミュレー トした結果を描画する.

引き伸ばし

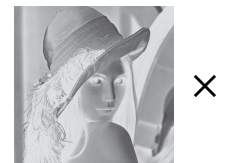

(a) 投影されたフィルムの照度 1ルクス1

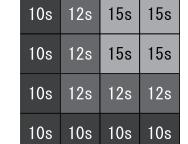

(b) 露光時間 [秒]

図 **6** 露光量の計算

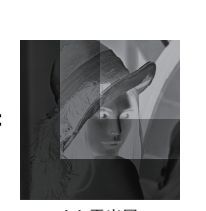

\_\_<br>(c) 露光量 [ルクス・秒]

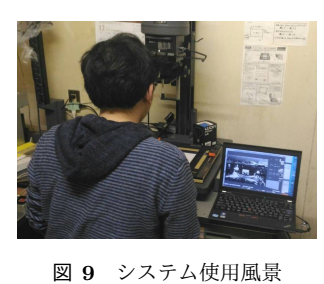

レンスの<br>絞り値  $17$ Time フィルタの<br>号数 Filter  $|3$ フィルムの<br>選択 ▁●▁▏

 $8.c$ 

図 **10** 絞り値,フィルタ号数の設定

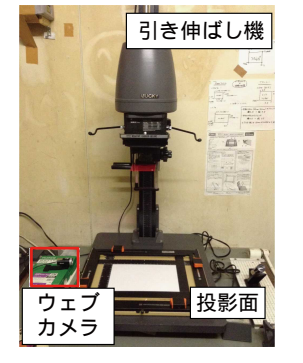

図 **7** プロトタイプの概観

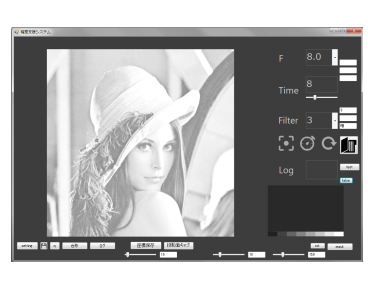

図 **8** システム画面

# **4.** 実装

提案システムのプロトタイプを実装した.ウェブカメラ には Logicool 社の C920t を用いた.PC には Lenovo 社の ThinkPad X220 (CPU: Core i5 2.5GHz, メモリ: 4GB) を 用いた.暗い環境でシステムを用いるため,ウェブカメラ の露出とゲインは最大に調整した.引き伸ばし機は集散光 式モノクロ用引伸機 90M-D Classic [18] を用いた.アプリ ケーションの開発は Microsoft Visual C# を使用し, 画像 処理用ライブラリとして OpenCV Sharp [19] を利用した. プロトタイプの概観を図 7 に, PC に表示する画面を図 8 に,システムの使用風景を図 9 にそれぞれ示す.

引き伸ばしレンズの絞り値とフィルタ号数は図 10 に示 すリストボックスで選択する.ウェブカメラの感度の制約 より,引き伸ばしレンズの絞り値は開放として引き伸ばし 機にフィルタは入れず露光を行う.投影面の座標の設定, 影と投影面の閾値の設定,露光を判断する閾値は手動で図 11 に示すスライダとボタンで設定する. また、プリント作 業の途中でフィルタの号数や絞り値の変更を行わないこと とする.あとは通常の引き伸ばし機の操作をするとシステ ムがシミュレーションを行う.

# **5.** 評価実験

提案システムの評価実験として,システムのフィルム写 真再現性を評価する実験と,ユーザのプリント技術向上を 評価する実験を行った.

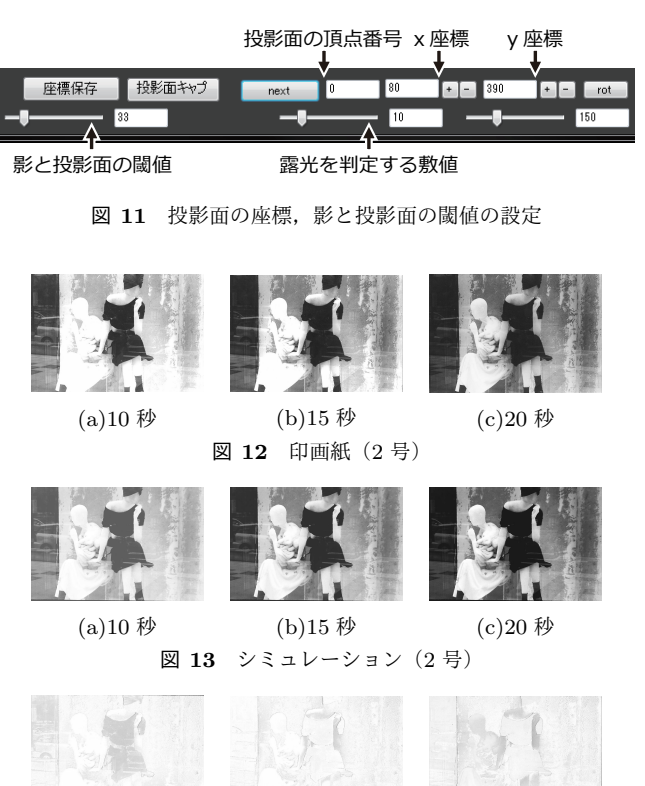

(a)10 秒 (b)15 秒 (c)20 秒 図 **14** 比較(2 号)

# **5.1** フィルム写真再現性の評価

提案システムのフィルム写真再現性を評価するため、富 士フィルムの印画紙,フジブロ バリグレード WP にプリ ントした写真とフィルムをスキャンし提案システムを用 いてシミュレーションした画像を比較した. 2号と4号の フィルタを用いて10秒,15秒,20 秒間露光し、プリント した写真をスキャンした画像を図 12 と図 15 に示す.同様 に提案システムでシミュレーションした結果を図 13 と図 16 に示す.図 12 と図 13,図 15 と図 16 について差の絶対 値を用いて比較した画像を図 14,図 17 に示す.図 14,図 17 は暗い部分ほど差が大きいことを意味する.

図 14(c) から, 右のマネキンの腕などのグレーの領域で は再現性が悪いことが確認できる.図 14(a),図 17(a) に共 通してシャドウ(暗い部分)がシミュレーションの方が薄 いことがわかる.原因としては,露光量と印画紙の濃度の 特性曲線の近似が適切でなかったこと,フィルムのスキャ

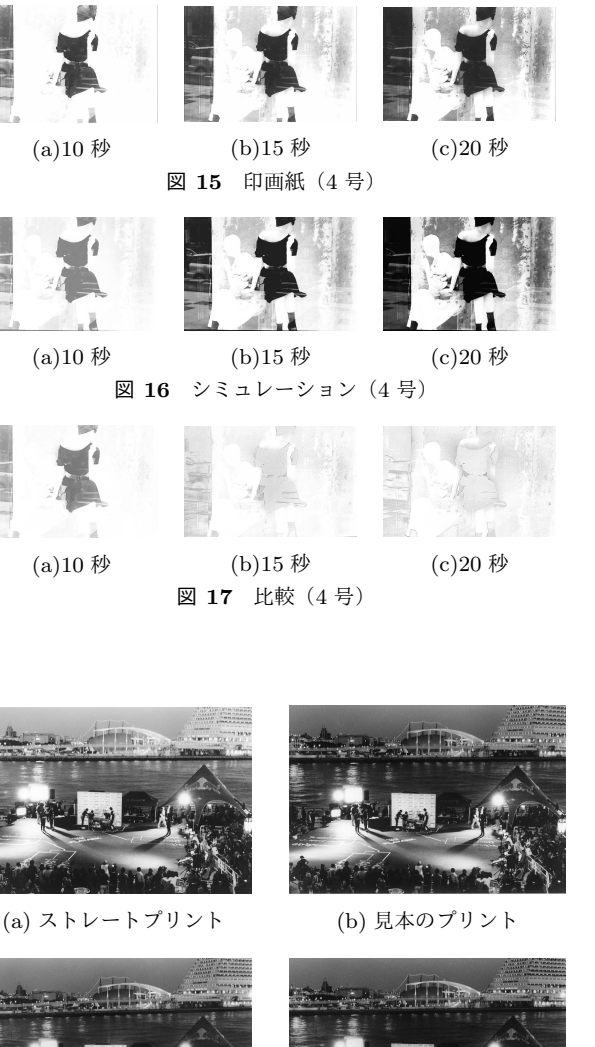

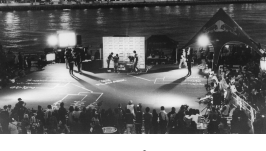

(c)A のプリント (システムあり)

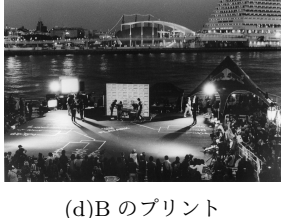

(システムなし)

図 **18** 写真 S

ンの方法がよくなかったことが考えられる.特性曲線に関 しては、ずれの程度は今回の実験からは不明であり、近似 した特性曲線の評価を行う必要がある.フィルムのスキャ ンに関しては,スキャナがコントラストを低くスキャンす る傾向があり,スキャンによってコントラストが低くなっ た可能性がある.スキャンした画像を元にして露光量を計 算するため,シミュレーション結果に誤差が出た.スキャ ンされた画像をキャリブレーションし,正確な露光量を算 出することは今後の課題である.適正露出の図 13(b) と図 16(c) ではよいシミュレート結果を得ているため,ベース 露光を行った後に行う焼き込みの練習としては問題なく使 えると考えられる.そのため,焼き込みの練習のみに限定 してシステムによるユーザのプリント技法向上を図る実験 を行った.

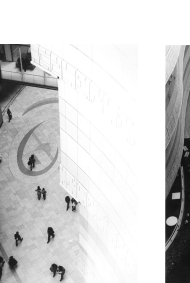

(a) ストレート プリント

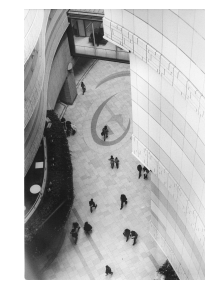

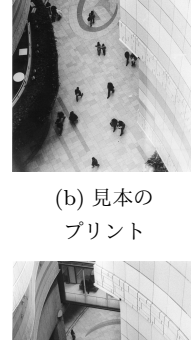

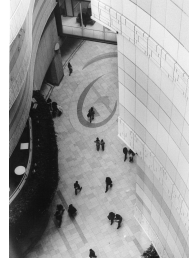

(d)B のプリント (システムあり)

(c)A のプリント (システムなし)

図 **19** 写真 N

# **5.2** ユーザのプリント技術向上の評価

提案システムによるプリント技術の中の焼き込み技術向 上の有無を評価するための実験を行った.この実験では, プリント作業の初心者に 2 種類のフィルムについて、ス トレートプリント(焼き込みと覆い焼きを用いずにプリン トした写真)と焼き込みを行った見本プリントの 2 枚を 見せ、見本プリントを再現するための焼き込み箇所の確認 をシステムを用いない場合と用いた場合の 2 回行わせた. その後、実際に暗室で焼き込みを含むプリント作業を行わ せ,その仕上がりを比較した.焼き込み箇所の確認は,シ ステムを用いない場合は印画紙を置かずに露光し手などで 光を遮ることで,システムを用いる場合はシステムによる シミュレーションを見ることで行った.使用するフィルム は,焼き込みを行うことによる画の印象の変化がわかりや すい, S(三宮), N(難波) の 2 種類として, 被験者は暗室経 験1年未満の男女 2人 (A, B) とする. なお, この実験では フィルタ号数は N, S 共に 3 号, 引き伸ばしレンズの絞り 値は N は F8, S は F11, ベース露光時間は N は 18 秒, S は 17秒,焼き込み時間は N は上部に 18秒, S は右の建物 の壁面部に 20 秒は固定した. A は, システムなしで N を プリントした後,システムでの練習後 S をプリントした. Bは, システムなしで S をプリントした後, システムでの 練習後 N をプリントした.

図 18(a) に S のストレートプリント, 図 18(b) に見本と するプリント,図 18(c) に A がシステムを用いて練習した 後に行ったプリント,図 18(d) に B がシステムを用いずに 練習した後に行ったプリントを示す. 図 19(a) に N のスト

レートプリント, 図 19(b) に見本とするプリント, 図 19(c) に A がシステムを用いず練習した後に行ったプリント,図 19(d) に B がシステムを用いて練習した後に行ったプリン トを示す. 図 18(b) は海から上を焼き込み主題を強調する プリントで,図19(b)は右の建物の白飛びを焼き込みで防 ぐプリントである.

図 18(d) と図 19(c) のシステムを用いずに練習した場合 でも, 見本のプリントに近いプリントができた. 図 18(c) は図 18(b) より全体的に薄い仕上がりであるが,露光時間 は固定しているため露光作業の問題ではなく,現像作業で 現像時間が少し短かった,または現像液の攪拌が不十分 だったことが考えられる.なお,被験者 A は写真 S の焼 き込みが単純であったため,シミュレーションは 1 度しか 行わなかった. 図 19(d) では, 図 19(c) と比べて右の建物 の部分がきれいにプリントできている. 被験者 B は何度か システムでシミュレーションして,見本もよく確認したた め,実際のプリントが丁寧になった.被験者 A よりきれい にプリントができた直接的な原因は見本をよく確認したこ とであるため,システムがプリント技術の向上につながっ たとはいい難い.

初心者がシステムを用いずに練習した場合,仕上がりに 不自然な濃淡の差が発生すると予想したが,発生しなかっ た.その理由として,今回使用したフィルムが焼き込み箇 所が多いといった難易度の高いフィルムではなかったこ と,焼き込み箇所が広く,手を自然とレンズに近づける必 要があり、影のピントが合わず不自然な濃淡の差が発生し なかったことが考えられる.

# **6.** まとめと今後の課題

本研究では,フィルム写真プリントの露光段階において 現像後の印画紙の仕上がりのシミュレーションを行いその 結果を露光作業中のユーザに提示することで,ユーザのプ リント技術向上を目的とするシステムを提案し,プロトタ イプを実装した.評価実験として,システムのフィルム写 真再現性を評価する実験と,ユーザのプリント技術向上を 評価する実験を行った.再現性を評価する実験では,十分 に印画紙の特性を再現できない点もあった.原因として, スキャンしたフィルムの画像から印画紙に投影される照 度を計算しているが,フィルムのスキャンの状態がよくな かったことが考えられる.しかし,適正露出の画像ではよ いシミュレーション結果が得られたため,焼き込みの練習 システムとして利用できることがわかった. プリント技術 向上を評価する実験では、向上の有無は確認できなかった. しかし,露光段階で現像後の仕上がりをユーザに提示する ことで、ユーザのプリント技法に関する理解が深まること が示唆された.

今後の課題として,シミュレーション精度の向上があげ られる. フィルムのスキャンの手法が適切でないため、評

価実験でのシミュレーションの精度が悪かったと考えられ る.そのため,RAW 画像でスキャンすることやスキャン 後にキャリブレーションを行うことで改善を試みる.また, ユーザのレベルに合わせた実験を行いプリント技術向上の 有無の確認をする.現在,初心者が暗室でのフィルム写真 のプリント始めるためには,暗室を持っている団体に所属 するか,レンタル暗室を利用する必要がある.また、プリ ント技術向上には時間がかかる.そのため,システムを暗 室で補助的に用いるだけでなく,引き伸ばし機のない一般 家庭でも用い練習できるシステムの構築を目標とする.練 習が気軽にできるようになり、暗室が初心者にとって親し みやすいものとなることを期待できる.

謝辞 本研究の一部は,科学技術振興機構戦略的創造研 究推進事業 (さきがけ) および文部科学省科学研究費補助金 挑戦的萌芽研究 (25540084) によるものである.ここに記 して謝意を表す.

#### 参考文献

- [1] カメラの歴史を見てみよう|キヤノンサイエンスラ ボ・キッズ, http://web.canon.jp/technology/kids/ mystery/m\_03\_01.html.
- [2] Kodak の 歴 史, http://www.kodak.com/global/ja/ corp/historyOfKodak/historyIntro\_ja.jhtml? pq-path=2217/2687.
- [3] 矢野渉の「クラシック・デジカメで遊ぶ」:10 年先の写 真を見据えて――カシオ「QV-10」| ITmedia デジカメ プラス, http://camera.itmedia.co.jp/dc/articles/ 1101/11/news028.html.
- [4] 木暮雅夫: デジタルカメラ時代の雇用と職場の変化, http://www.eco.nihon-u.ac.jp/center/economic/ publication/journal/pdf/42/42-1-2.pdf.
- [5] Ansel Adams David Sheff, http://davidsheff.com/ article/ansel-adams/.
- [6] 名 古 屋 大 学 写 真 部: よ い こ の た め の 暗 室 の 本, http://www2.jimu.nagoya-u.ac.jp/syasin/text\_ book.html.
- [7] DxO FilmPack, http://www.dxo.com/jp/photography/ 写真編集ソフトウェア/dxo-filmpack/.
- [8] 犬井正男: 数式モデルによる写真特性曲線の近似 (VII), 日本写真学会誌, Vol. 43, pp. 22–26 (1980).
- [9] J. Geigel and F. K. Musgrave: A Model for Simulating the Photographic Development Process on Digital Images, *Proc. of the 24th Annual Conference on Computer Graphics and Interactive Techniques (SIG-GRAPH '97)*, pp. 135–142 (1997).
- [10] J. I. Echevarria, G. Wilensky, A. Krishnaswamy, B. Kim, and D. Gutierrez: Computational Simulation of Alternative Photographic Processes, *Computer Graphics Forum*, Vol. 32, No. 4, pp. 7–16 (July 2013).
- [11] H. Ishibashi, and S. Shuto: Development of High-Accuracy Image Simulation System, and Its Application to Designing Tone and Color Reproduction of a New Color Reversal Film, *Journal of the Society of Photographic Science and Technology of Japan*, Vol. 62, No. 2, pp. 106–110 (1999).
- [12] 南 進: フィルムシミュレーションモードの設計コンセプ ト, 日本写真学会誌, Vol. 71, No. 3, pp. 180–183 (2008).
- [13] X FUJIFILM |富士フイルム, http://fujifilm.jp/

—

IPSJ SIG Technical Report

personal/digitalcamera/x/.

- [14] 武末直也, 源田悦夫, 小林裕幸: 電脳現像術―化学シミュ レーションによる仮想銀塩写真の生成―, 日本写真学会 誌, Vol. 74, No. 2, pp. 118–119 (2011).
- [15] 工藤達郎, 源田悦夫, 武末直也: 電脳撮影スタジオの構築, 芸術工学会誌, No. 63, pp. 115–122 (Dec. 2013).
- [16] 河原塚有希彦, 宮田一乘: 印画紙露光アナロジを用いた画 像処理システム–光を用いた直感的な画像編集, 画像ラボ, Vol. 19, No. 2, pp. 60–65 (2008).
- [17] フジブロ バリグレード WP データシート, http: //fujifilm.jp/support/filmandcamera/download/ pack/pdf/datasheet/ff\_fujibrovarigradewp\_001. pdf.
- [18] ケンコー・トキナーオンラインショップ| LUCKY 引伸
- 機, http://ec1.kenko-web.jp/category/591.html.<br>
[19] OpenCV Sharp, https://github.com/shima Sharp, https://github.com/shimat/ opencvsharp.